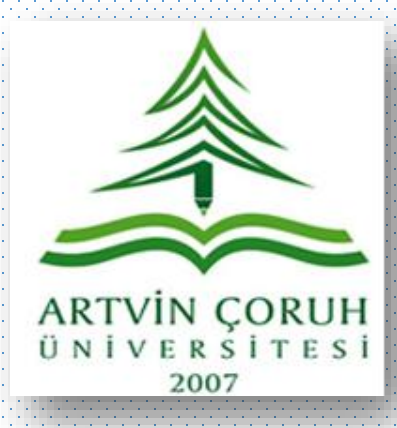

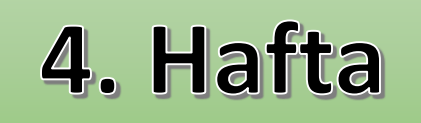

# Web Tasarımının Temelleri

### Öğr. Gör. Murat YAZICI

[www.muratyazici.com](http://www.muratyazici.com/)

Artvin Çoruh Üniversitesi, Artvin Meslek Yüksekokulu [www.artvin.edu.tr](http://www.artvin.edu.tr/)

### HTML (HyperText Markup Language)

- Web sayfaları hazırlamak için kullanılan bir işaretleme dilidir.
- Halihazırda kullandığımız web tarayıcıları bu kodları anlayarak görsel web sayfalarına dönüştürürler.
- Html bir programlama dili değildir.

#### **HTML bize temel olarak:**

- Yazı, görsel ve video gibi öğeleri sayfa içerisine yerleştirme ve konumlandırma,
- Bu sayfaların web tarayıcılarında düzgün şekilde görüntülenmesi,
- Arama motorlarına sayfa hakkında bilgi verme

#### gibi işlemleri gerçekleştirir.

### HTML (HyperText Markup Language)

HTML komutları etiketlerden (tag) oluşur. HTML komutları yazılırken aşağıdaki kurallara dikkat etmek gerekir:

- HTML komutları < > işaretleri arasına yazılır.
- HTML komutları büyük/küçük harfe duyarlı değildir.
- Açılan bir etiket kapatılmalıdır. Etiketi kapatırken / işareti kullanılır.
- HTML dosyaları **.htm** ya da **.html** uzantısı ile kaydedilir.

### HTML (HyperText Markup Language)

Html ile web sayfası hazırlamak için bilgisayarınıza herhangi bir program yüklemenize gerek yoktur.

■ Herhangi bir metin editörü (Not Defteri gibi) html sayfaları oluşturmak için yeterlidir.

Fakat kodları yazarken kolaylık sağlamak ve kod yazım hızını arttırmak için:

#### **Notepad++**

- **Dreamweaver**
- **Microsoft Expression Web** gibi programlar tercih edilir.

# İlk Web Sayfamız

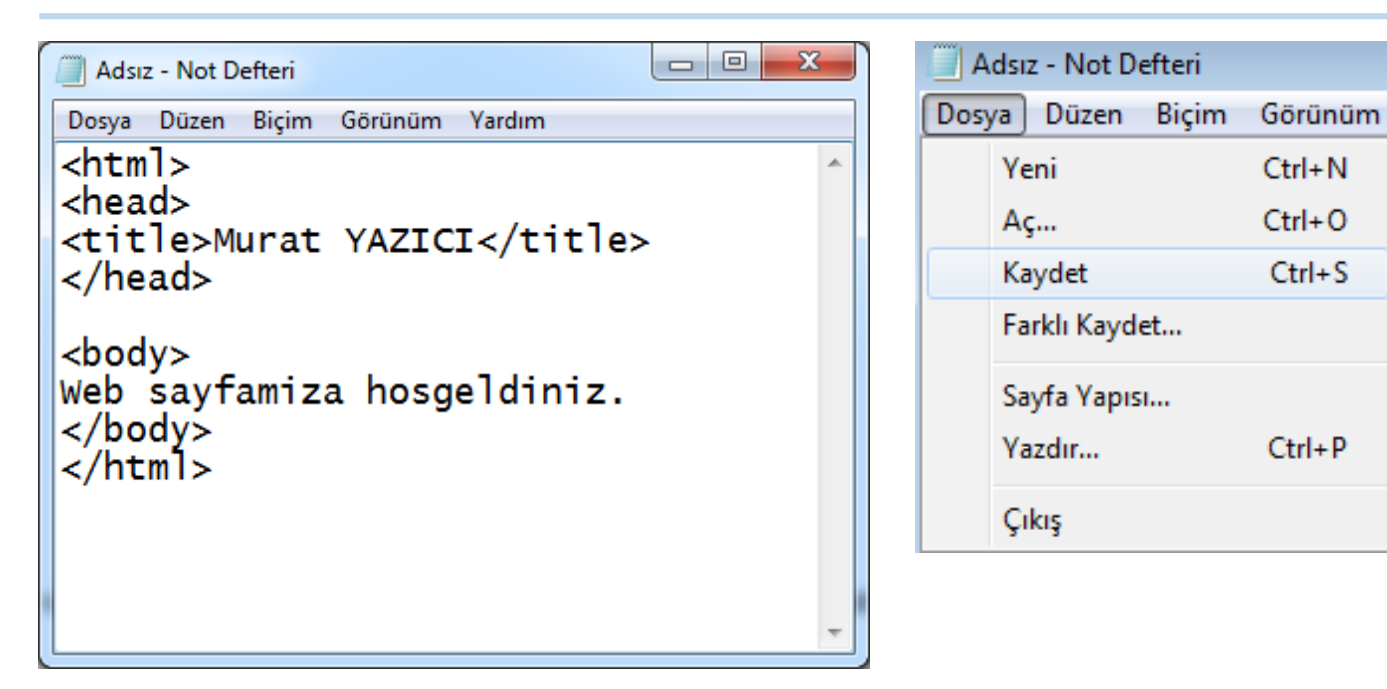

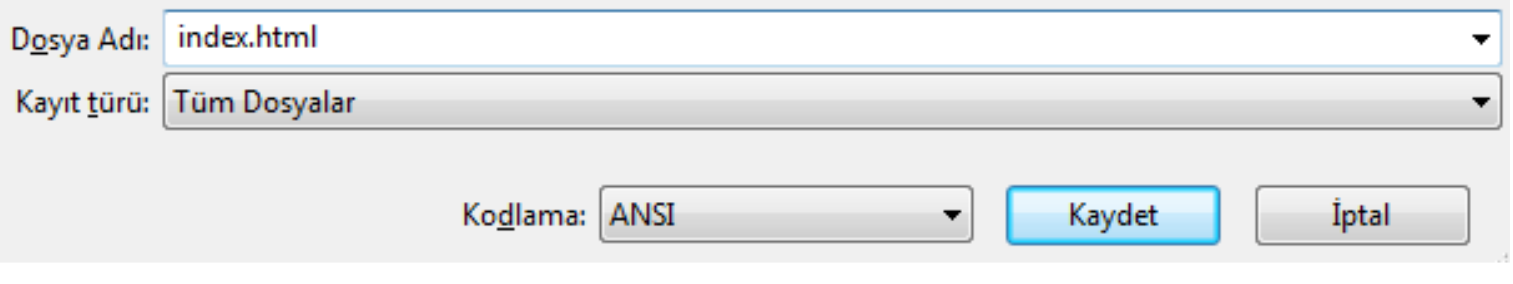

## <html> etiketi

### **html kodlarının yazımına başladığımız etikettir.**

- Tüm html kodları <html>...</html> arasında yer alır.
- </html> ile html kodlarının yazımının bittiği anlaşılır.
- Genelde parametresiz kullanılır.

### <head> etiketi

 Hazırlayacağımız sayfa ile ilgili bilgilerin bulunduğu sayfa başlığı (title), link özellikleri, siteyi tarayıcıya ve arama motorlarına tanıtmak amacıyla kullanılan Meta etiketleri bölümdür.

Meta etiketinde kullanılan parametreler:

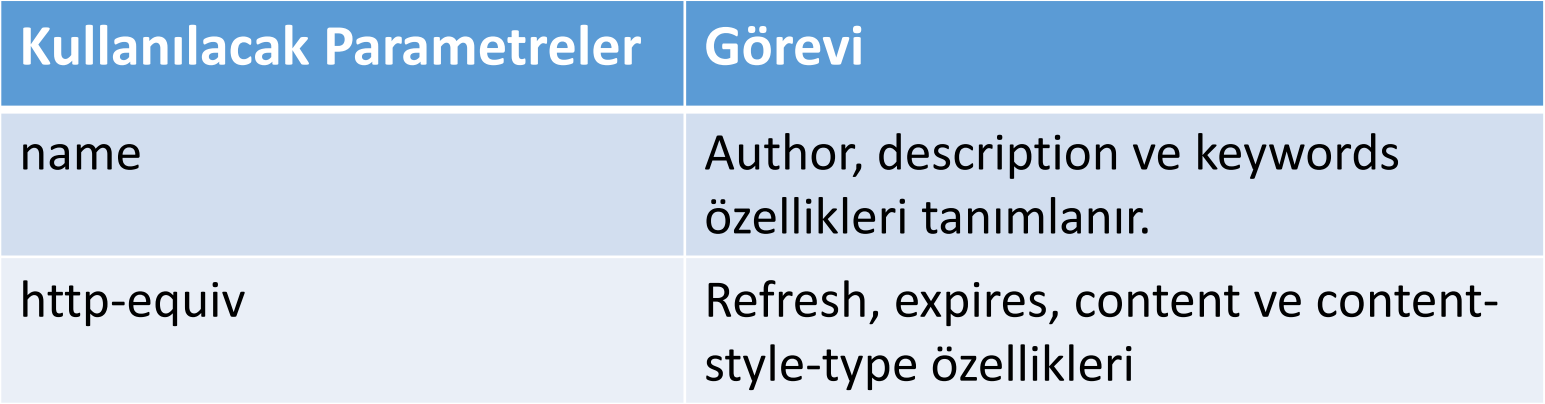

### <meta> etiketi

#### **NAME: Sayfanın yazarı, içeriği gibi bilgileri içerir.**

**<meta name="author" content**="Murat YAZICI">

**<meta name="description" content**="Bu sayfa web tasarımı dersi modülleri için hazırlanmıştır.">

**<meta name="keywords" content**="siteniz arama motorlarında hangi anahtar kelimelerle tanımlansın istiyorsanız buraya yazınız.">

### <meta> etiketi

#### **HTTP-EQUIV**

**<meta http-equiv="content-type" content="text/html; charset=UTF-8"**>

**<meta http-equiv="content-type" content="text/html; charset=iso-8859-9"**>

**<meta http-equiv="content-type" content="text/html; charset=windows-1254"**>

Türkçe karakter sorununu ortadan kaldırmak ve Türkçe karakter desteği sağlamak için kullanılır.

### <meta> etiketi

#### **HTTP-EQUIV**

#### **<meta http-equiv="refresh" content="5; url=home.html"**>

Sayfanın belirtilen süre sonra **yenilenmesini** sağlar. Yukarıdaki örnekte sayfa **5 saniye** sonra yenilenir ve URL de belirtilen sayfa açılır. Eğer URL boş bırakılırsa aynı sayfa tekrarlanır.

#### **<meta name="robots" content="all veya none"**>

Hazırladığımız sayfanın arama motorlarının robotları tarafından taranmasına izin vermek veya engellemek için kullanılır. İzin için **all**, engelleme için **none** kullanılır.

### <head> etiketi

**HEAD** tagı **HTML** tagından sonra, **BODY** tagından önce sayfa kodları arasında bulunmak zorundadır.

HEAD tagı içerisine,

**<title>, <style>, <link>, <meta>, <script>, <noscript>**

gibi taglar yer alır.

**<title>:** Sayfanın tarayıcıdaki başlığının ne olacağını belirlemek için kullanılır.

**<title>** Öğr. Gör. Murat YAZICI **</title>**

## <body> etiketi

#### **Html belgesinin tüm içeriğinin yer aldığı bölümdür.**

Yani bir HTML belgesindeki içerikler; bağlantılar, resimler, tablolar vd. bu etiket içerisinde bulunur. Body etiketi parametreleri:

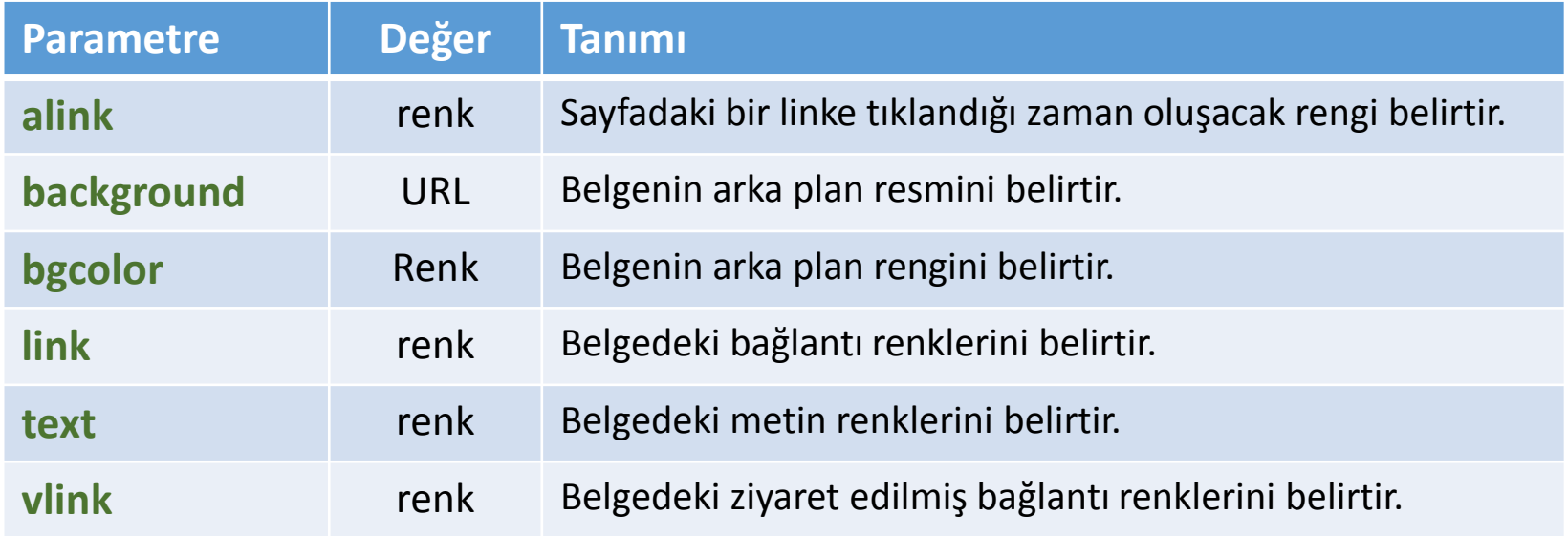

## <body> etiketi

- **<body alink="red"**> veya **<body alink="**#FF0000**"**>
- **<body background="logo.jpg"**>
- **<body bgcolor="orange"**> veya **<body bgcolor="**#CCCC33**"**>
- **<body text="red"**> veya **<body text="**#006699**"**>
- **<body vlink="blue"**> veya **<body vlink="**#0000FF**"**>

gibi örnekleri çoğaltabiliriz.

# Renklerle Çalışmak

### **Renkler temelde 3 renk pikselinin (RGB) birleşmesiyle oluşur.**

HTML'de renkler hexadecimal ifadeler ile gösterilir ve renk kodunun başına # işareti konulur.

**#ff0000, #55EC9F, #0033FF** gibi…

Bazı renkler için özel olarak isim belirtilmiştir.

■ Red, blue, yellow, purple, vb...

# Renklerin Hexadecimal Karşılıkları

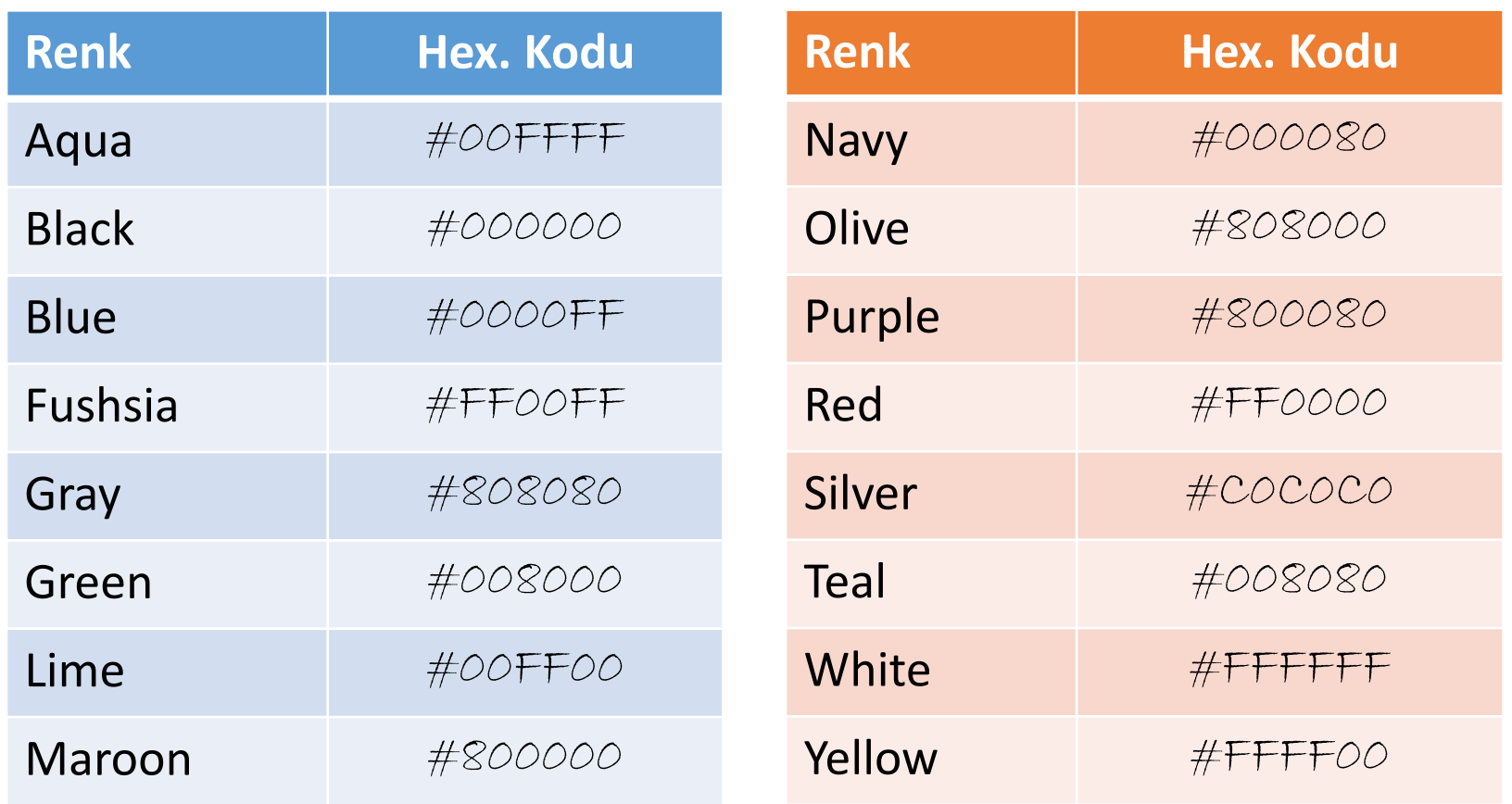

## <BR> etiketi

#### **Bir alt satıra geçmek için kullanılır.**

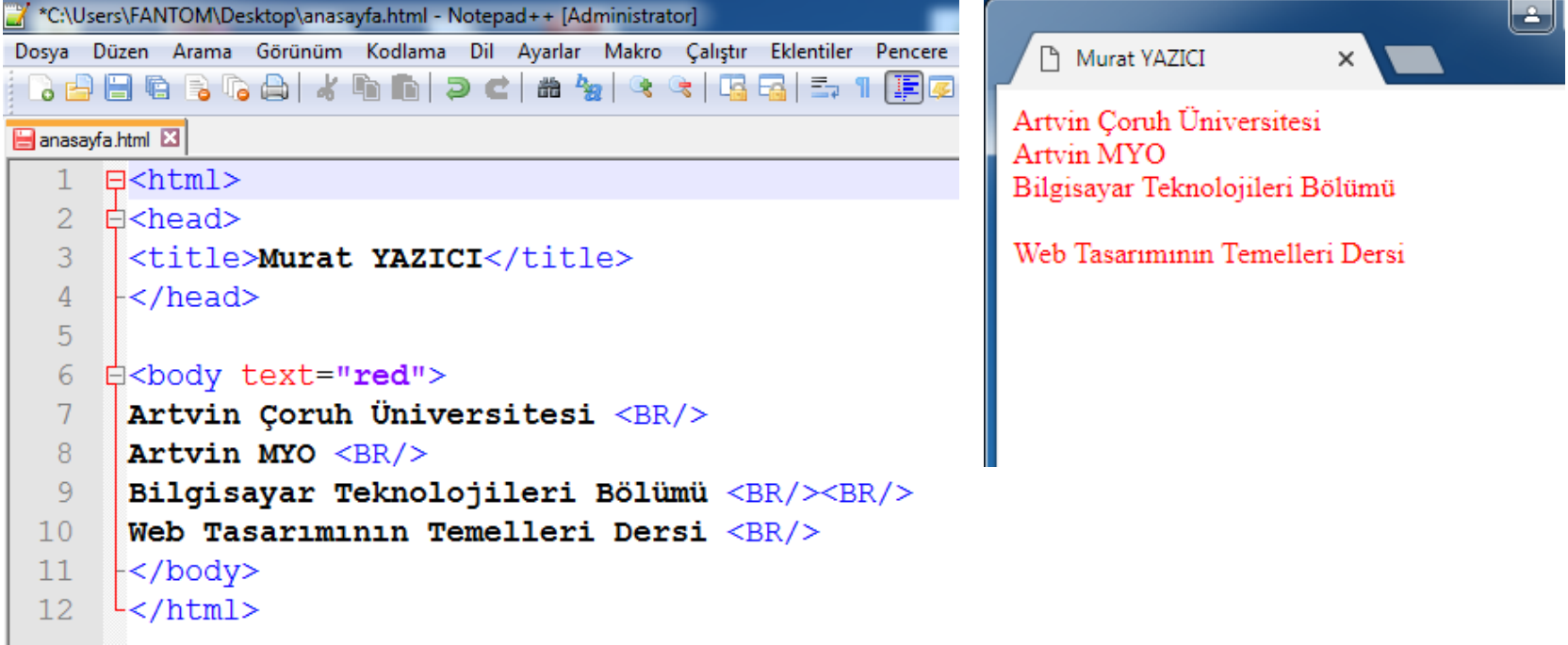

## <p> ve <p/> etiketleri

#### **Paragraf oluşturmak için kullanılır.**

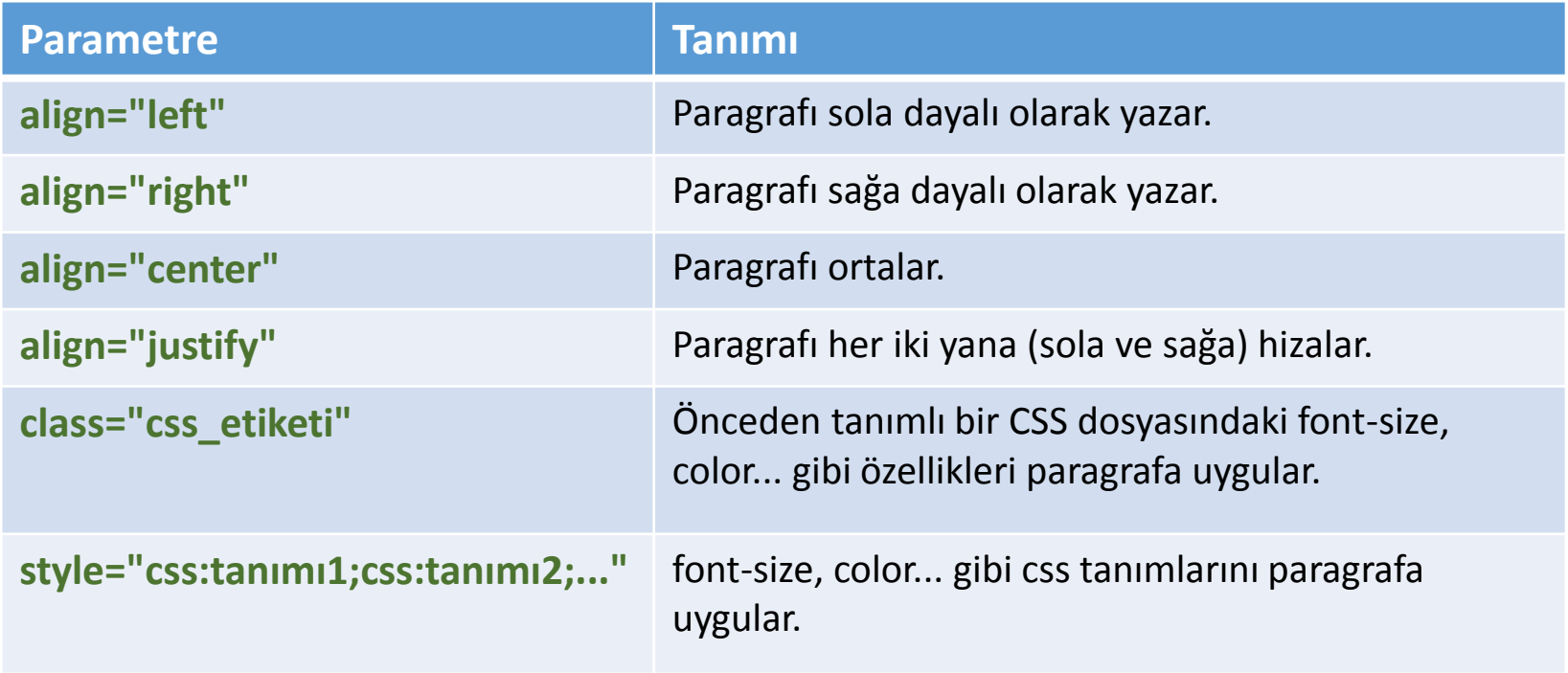

## <p> ve <p/> etiketleri

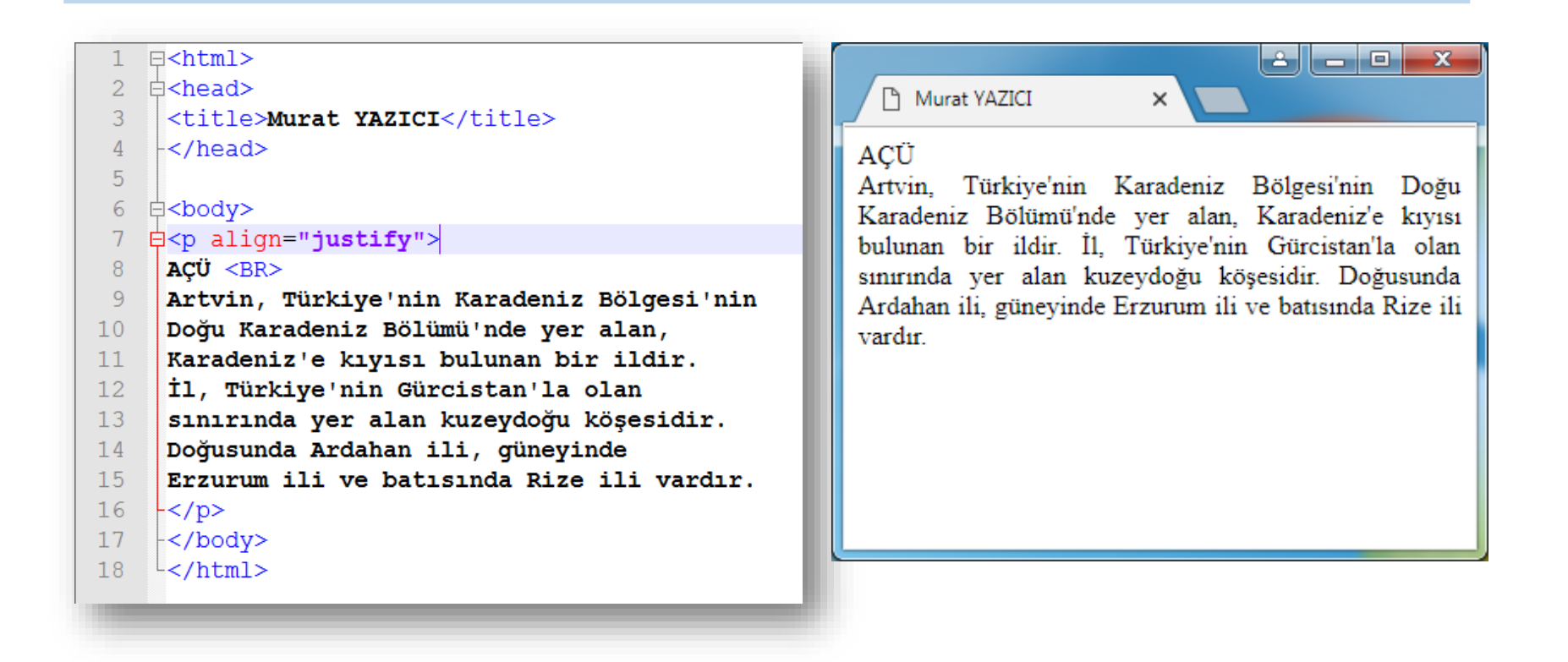

## <hr> etiketi

#### **Ekrana yatay çizgi çizmek için kullanılır.**

Bu etiket ile tanımlanabilecek özellikler:

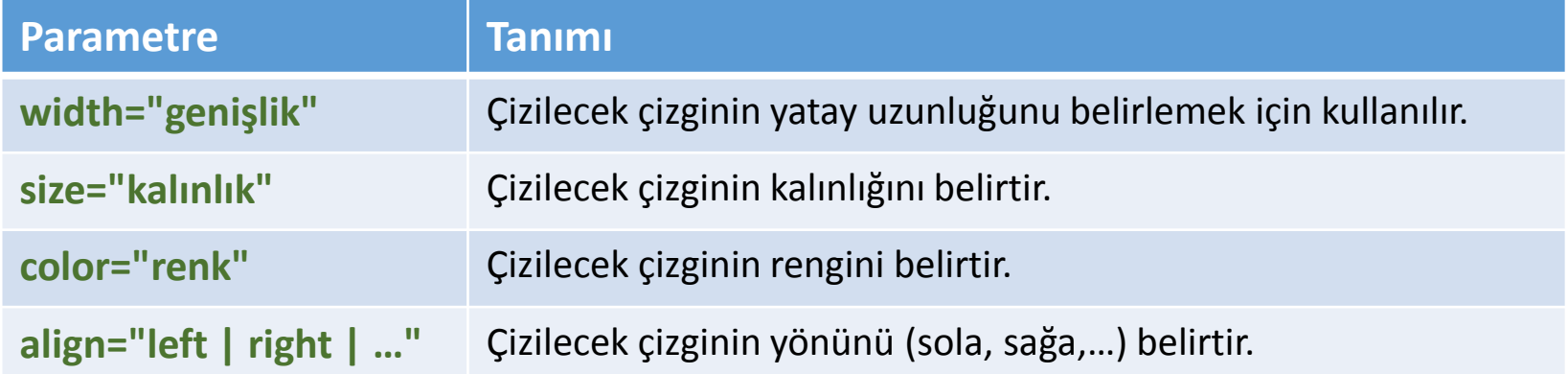

#### **<hr width**="50%" **color**="#0000F8" **size**="4" **align**="left"**>**

# <b> ve </b> etiketleri

### **İstenen metni kalın (bold) yazmak için kullanılır.**

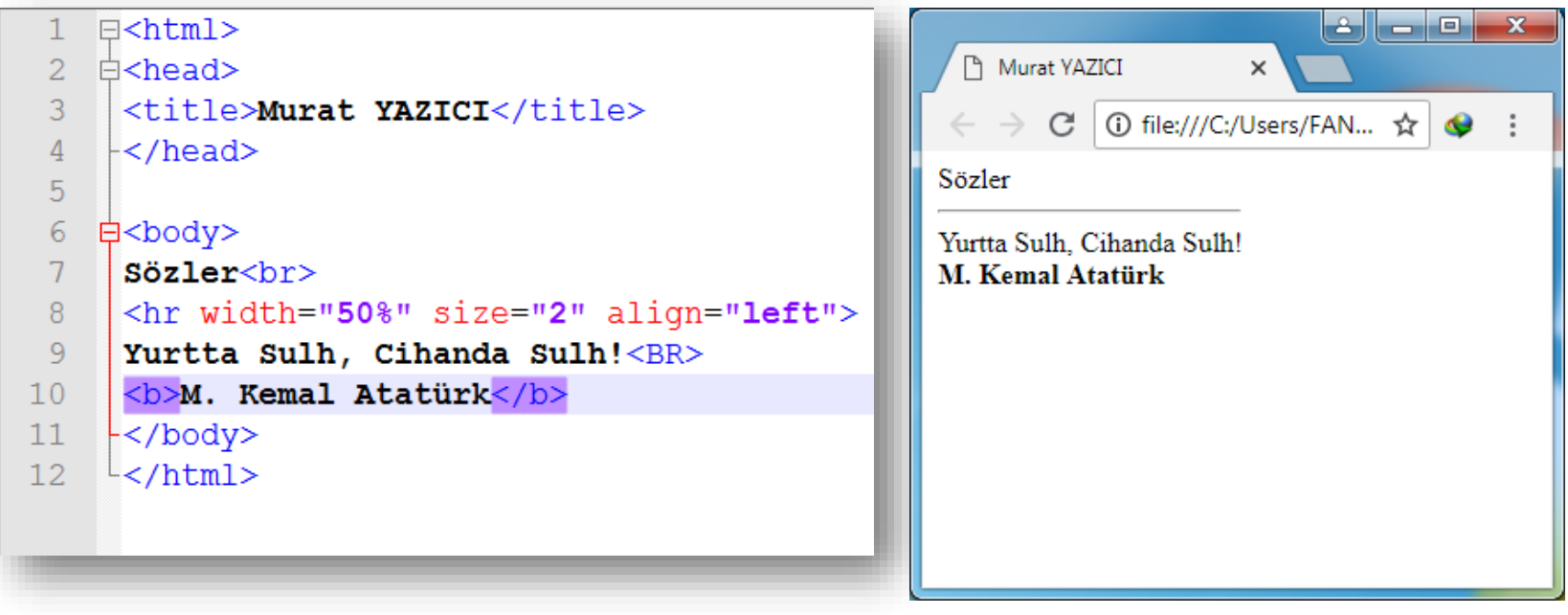

# <i> ve </i> etiketleri

### **İstenen metni eğik (italik) yazmak için kullanılır.**

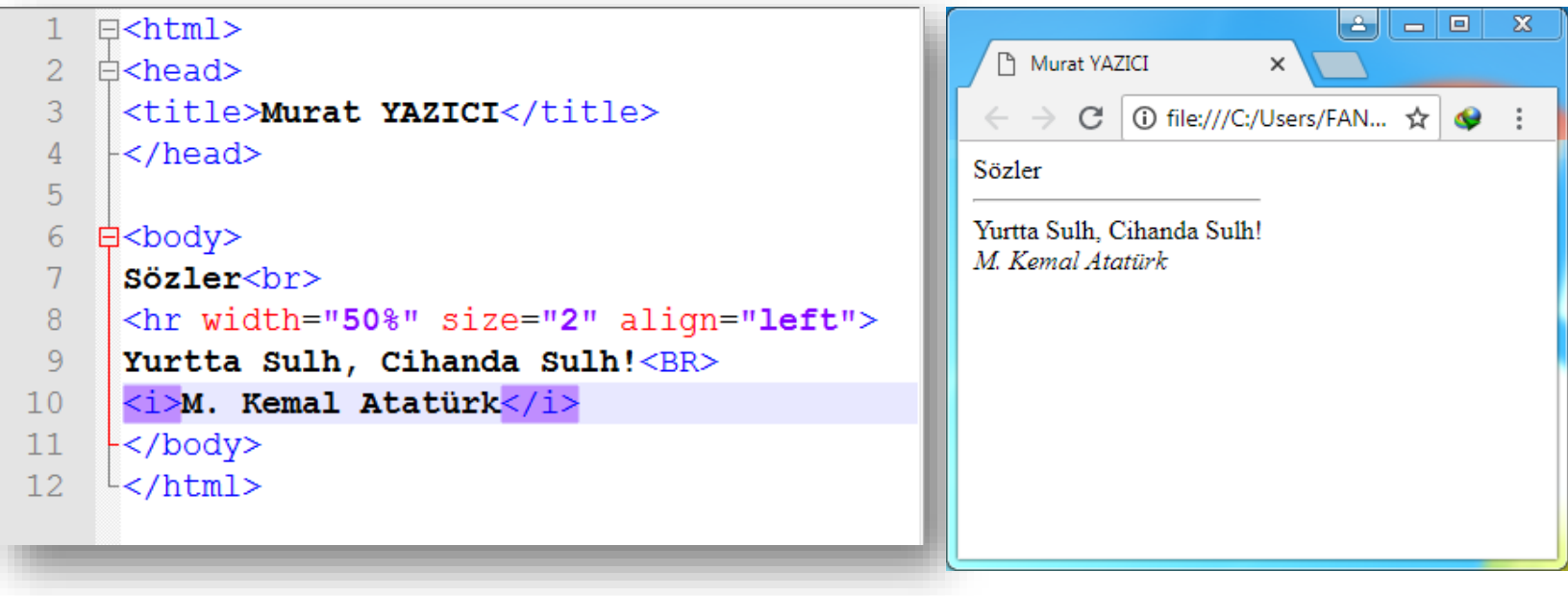

## <u> ve </u> etiketleri

#### **İstenen metni altı çizili (underline) yazmak için kullanılır.**

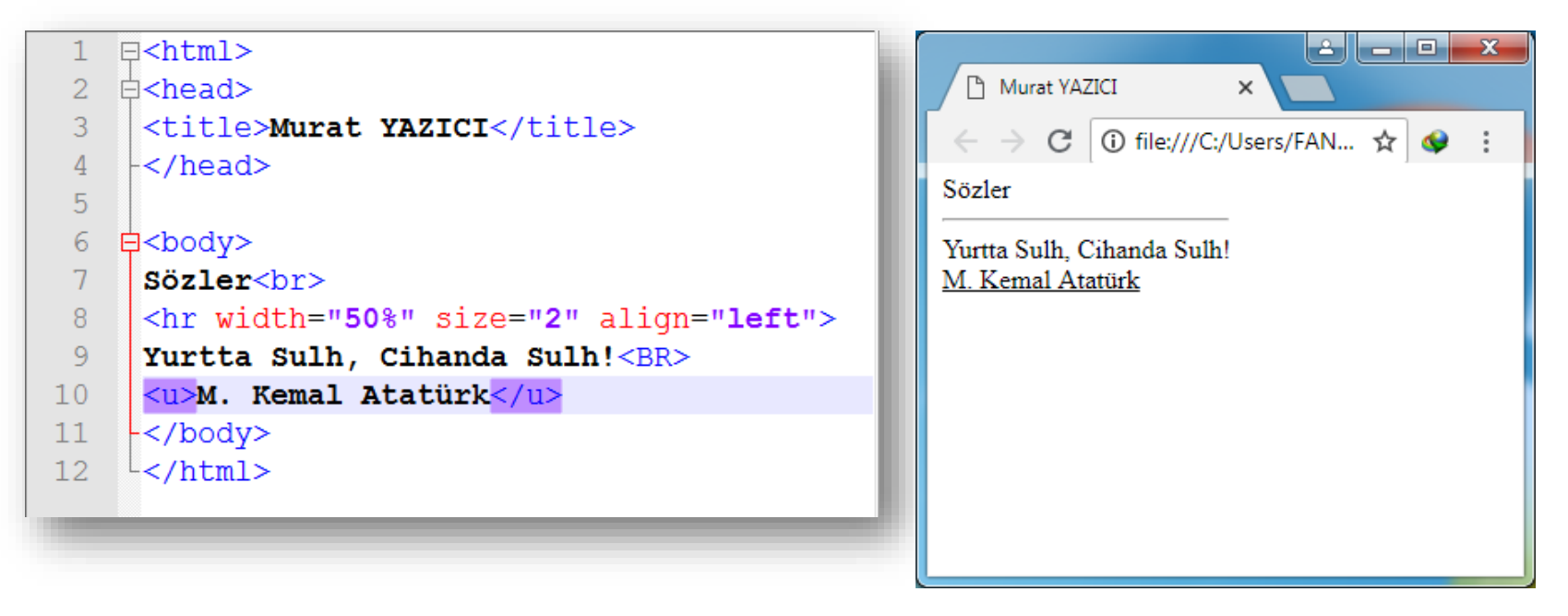

### <sup> ve <sub> etiketleri

#### **Üstsimge ve altsimge için kullanılır.**

 $a<sup>2</sup><sub>1</sub>$ sup>2 -  $b<sup>2</sup><sub>2</sub>$ sup>2 -  $(a-b)$ .  $(a+b)$  <p>  $H$  < sub>2</sub> +  $O$  < sub>2</sub> =  $H$  < sub>2</sub> $O$ 

$$
a^2 - b^2 = (a-b).(a+b)
$$

 $H_2 + O_2 = H_2O$ 

## <HX> etiketi

#### **Dokümana başlık eklemek için kullanılır.**

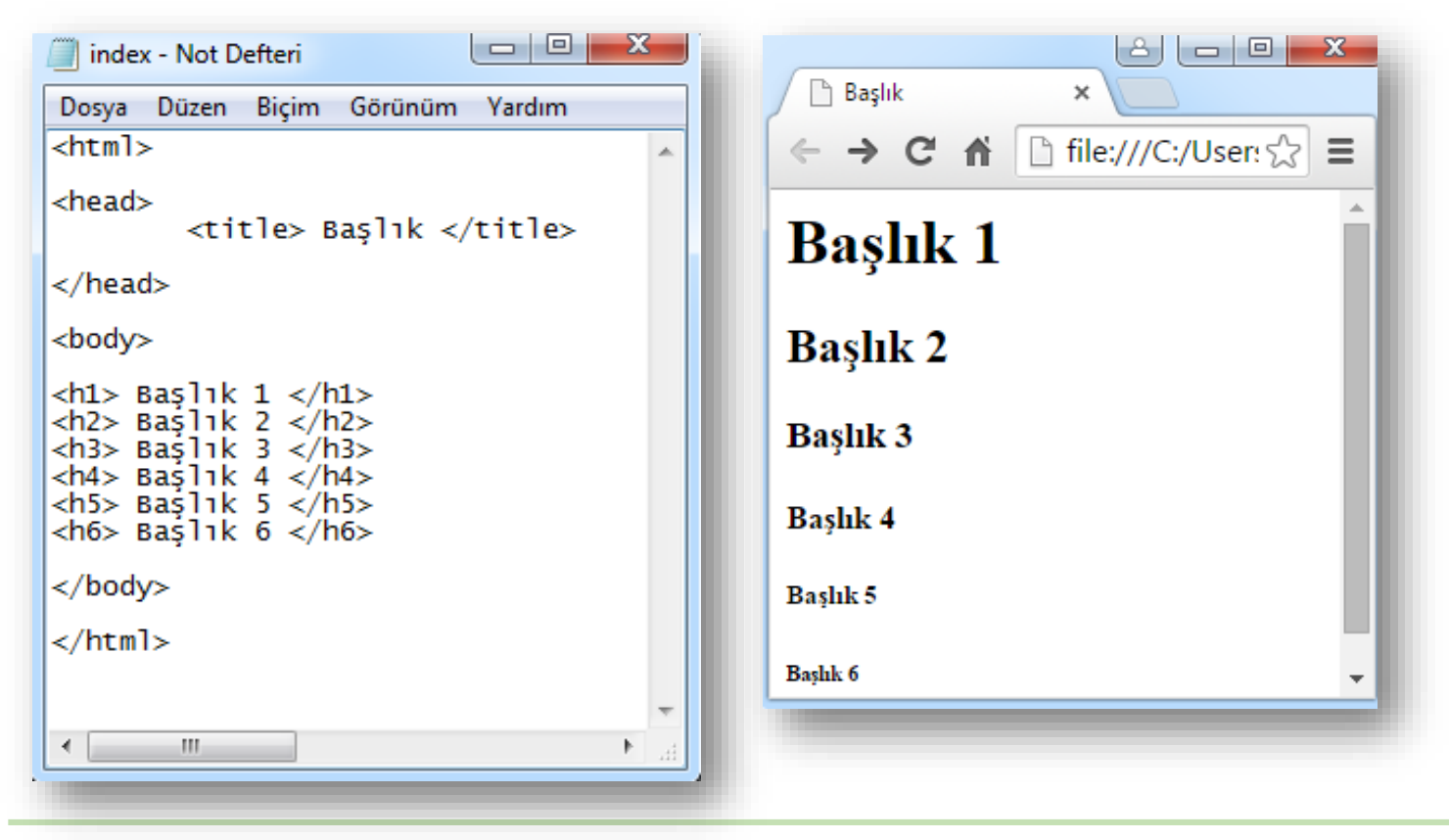

## <font> etiketi

### **Kullanıldığı yerdeki metinlerin renk, boyut, yazı tipi gibi özelliklerini değiştirmek için kullanılır.**

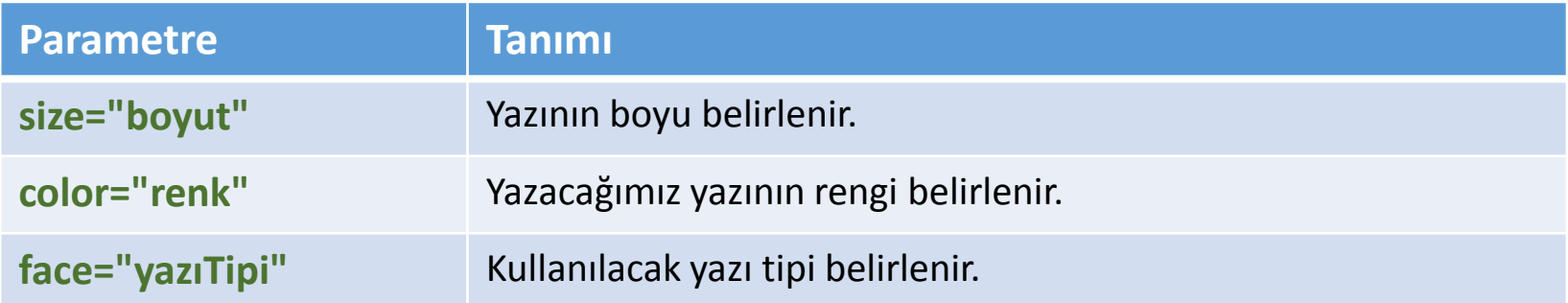

**<font face**="tahoma" **size**="3" **color**="maroon"**> <b>Artvin Meslek Yüksekokulu</b></font>** 

## <font> etiketi

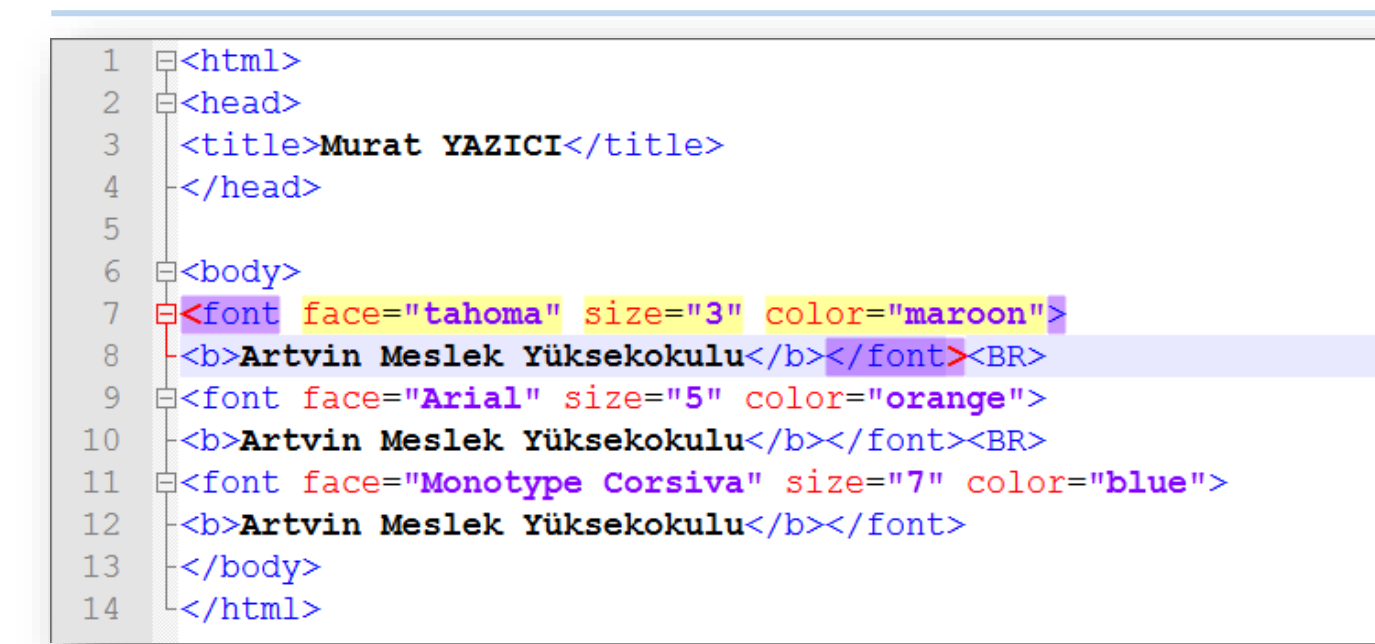

Artvin Meslek Yüksekokulu Artvin Meslek Yüksekokulu Artvin Meslek Yüksekokulu

### **Sayfa Dışı Bağlantı Oluşturma**

- Hazırlamış olduğunuz web sayfaları arasında bağlantılar tanımlayarak başka sayfalar, dokümanlar, resimler arasında geçiş yapabilirsiniz.
- Sayfa dışına herhangi bir bağlantı (link, köprü) oluşturmak için **<a href>…</a>** etiketleri kullanılır.

**<a href=**"https://myo.artvin.edu.tr"**>**Artvin MYO**</a> <a href=**"index.html"**>**Ana Sayfa**</a> <a href=**"/downloads/web.pdf"**>**Ders Notu için tıklayınız.**</a>**

### **Sayfa Dışı Bağlantı Oluşturma**

 **target** parametresini kullanarak, açılacak olan sayfa, resim veya dosyanın açılacağı pencereyi belirtebiliriz.

**<a href=**"……" **target=**"……" **title=**"……"**>** … **</a>**

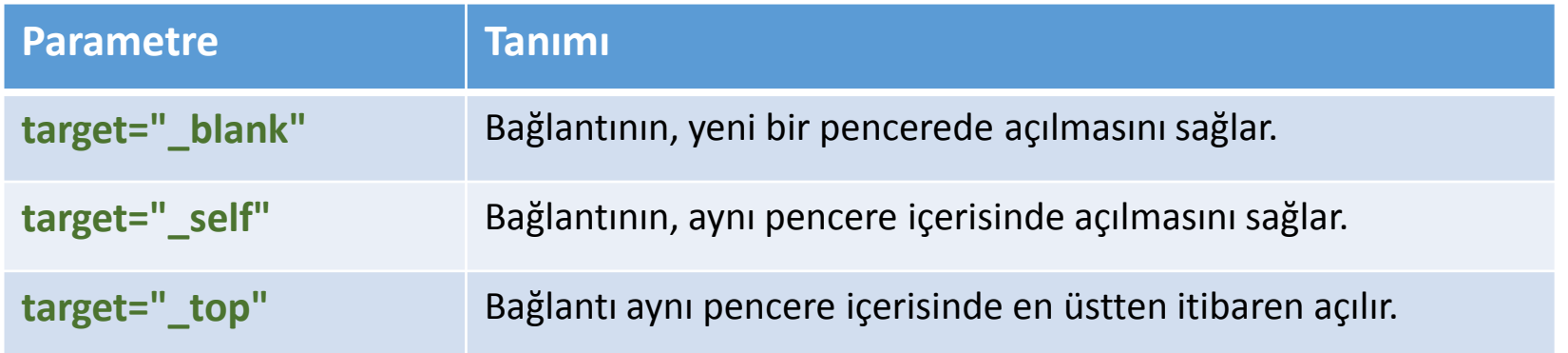

#### **E-posta Adresine Bağlantı Oluşturma**

**<a href=**"**mailto:**e-posta adresi"**>** …… **</a>** komutu kullanılır.

**<a href=**"**mailto:**etogm@meb.gov.tr"**>** E-posta göndermek için tıklayınız. **</a>**

E-posta göndermek için tıklayınız.

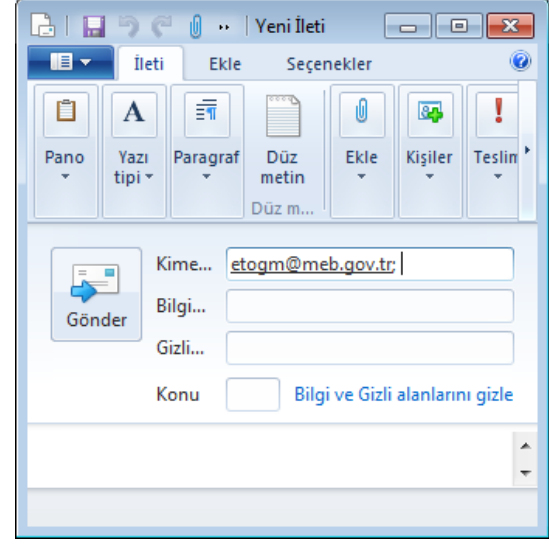

### **Sayfa İçi Bağlantı Oluşturma**

- Html kodları kullanarak, sayfa içi bağlantılar oluşturabilirsiniz. Bir sayfadaki metne tıklayarak, aynı sayfanın başka bir bölümüne gidebilirsiniz.
- Bu işlem **çapa** olarak da adlandırılır.

**<a href=**"#..."**>**…**</a>** , **<a name=**"..."**>**…**</a>** komutları kullanılarak yapılır.

**<a href=**"#..."**>** ile tıklanmasını istediğimiz metin;

**<a name=**"..."**>** ile de karşımıza gelmesini istediğimiz bölüm belirlenir.

### Örnek Uygulama (Sayfa İçi Bağlantı)

```
⊟<html>
∄≺head>
白<body>
<a href="#web">1. Web Tasarımının Temelleri</a><BR>
<a href="#proq">2. Programlama Temelleri</a><BR>
<a href="#say">3. Sayısal Elektronik</a><BR>
\langle a \rangle href="#qrafik">4. Grafik ve Animasyon - I\langle a \rangle白<p><a name="web"><b>1. Web Tasarımının Temelleri</b></a><BR>
 Bu derste, web programlamanın genel ilkelerini tanımlamak,
internet kavramına açıklık getirmek ve çalışma prensiplerini açıklamak,
Statik web sayfaları düzenlemek ve zenginleştirmek, Temel HTML kuralları,
-CSS uyqulama alanları qibi konular tartışılmaktadır.</p>Dersin amacı öğrencilerin temel programlama yöntemleri ve
algoritmik problemler ile tanıştırılması; uyqulama ve projeler yordamıyla
 temel programlama disiplinini kazanmasıdır.</p>
‡<p><a name="say"><b>3. Sayısal Elektronik</b></a><BR>
 Sayısal elektronikle ilgili temel kavramları kavrayabilme,
 Sayısal mantık devreleri ile ilgili sayı sistemlerini ve kodları tanıyabilme,
Mantık kapılarını ve işleyişini kavrayabilme, Boolean matematiğini ve karnough
 diyaqramlarını kavrayabilme ve dijital mantık devrelerinin sadeleştirilmesinde
kullanabilme, Flip-Flop cesitlerini tanıyabilme, özelliklerini kavrayabilme.\langle p \rangle‡<p><a name="grafik"><b>4. Grafik ve Animasyon - I</b></a><BR>
Bu ders ile öğrenciye, web sayfalarında kullanılan resim ve
animasyonları oluşturarak, bunlar üzerinde düzenlemeler yapabilme
yeterliklerini kazandırılacaktır.</p>
\frac{L}{2}body>
\mathsf{l}\mathsf{<}/\mathsf{html}\mathsf{>}
```
### Örnek Uygulama (Sayfa İçi Bağlantı)

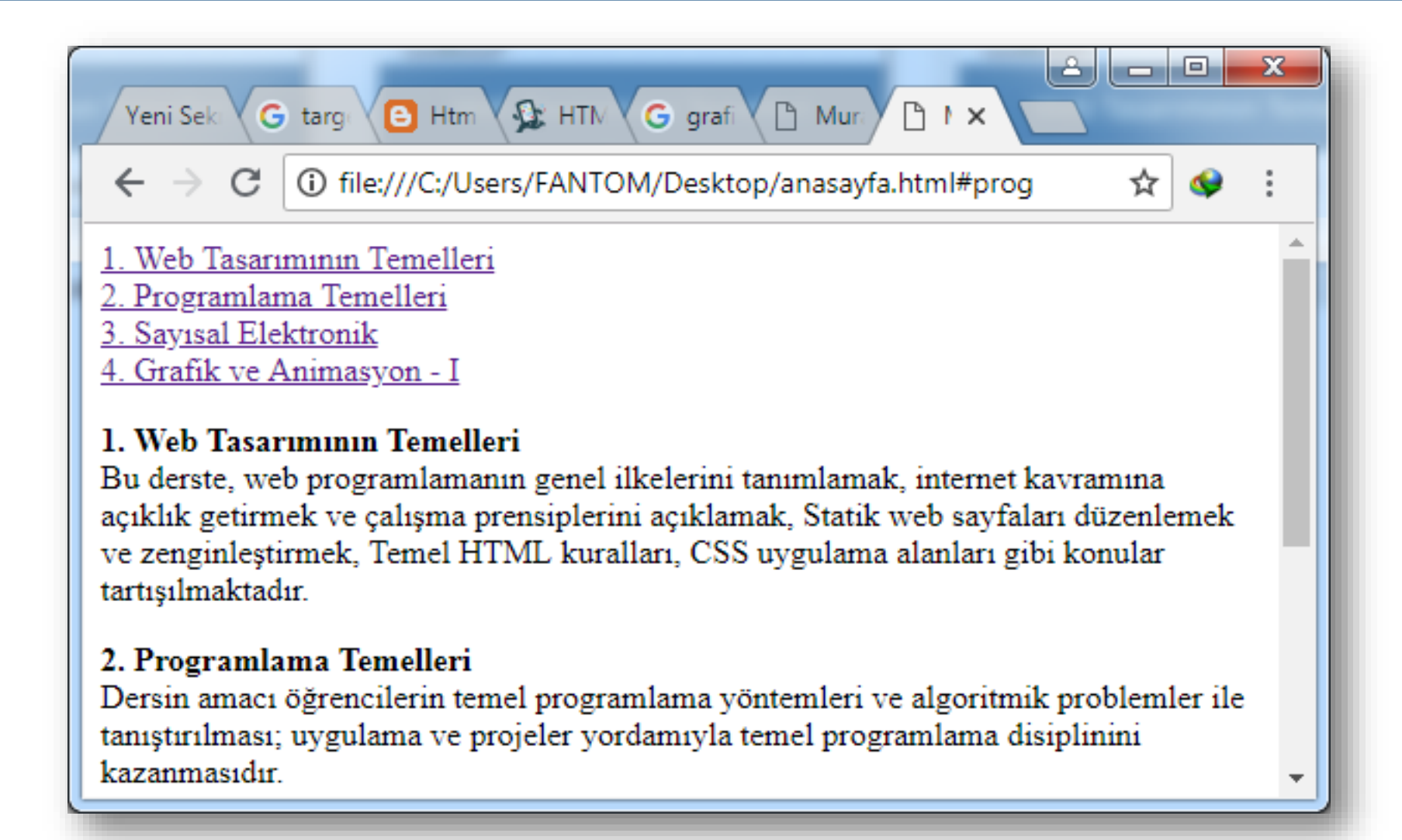